## A.P.3 DFS E00 FITTING INSTRUCTIONS

- 1) Remove back of A.P.3 by releasing the two raised screws
- 2) Carefully remove ADFS ROM (use a screwdriver from alternate ends of ROM to gently lever it free of socket).
- 3) Refit ADFS ROM into spare socket (middle of bank of three, next to WD1770) making sure the notch is pointing downwards.
- 4) Remove the link from the jumper that is situated on the small chip just below the now empty socket
- 5) Fit the DFS ROM into the vacant socket (where ADFS ROM was) again ensuring that notch is pointing downwards.
- 6) Fit the supplied RAM chip into the empty socket on the left (this socket is offset from the other three) Once again maintain the correct position of the notch - downwards.
- 7) Finally . Refit back of A.P.3.

To test, plug A.P.3 into Plus 1 and power up. It should now be possible to switch between the two filing systems with <A BREAK> (or \*ADFS etc.) for ADFS and <D BREAK> (or \*DISC) for DFS. If the correct filing system banners do not appear when selected or both do not show up after a \*HELP please check fitting and connections.

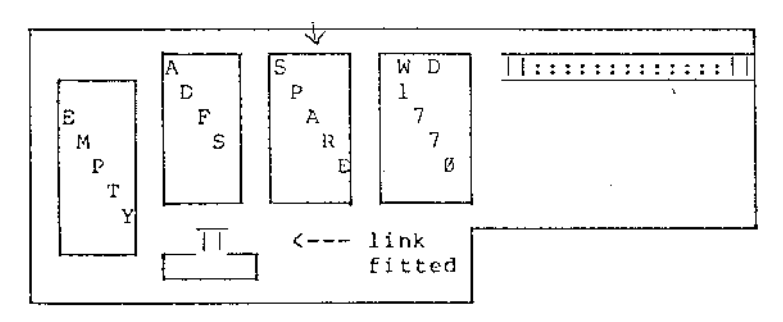

A.P.3 BEFORE

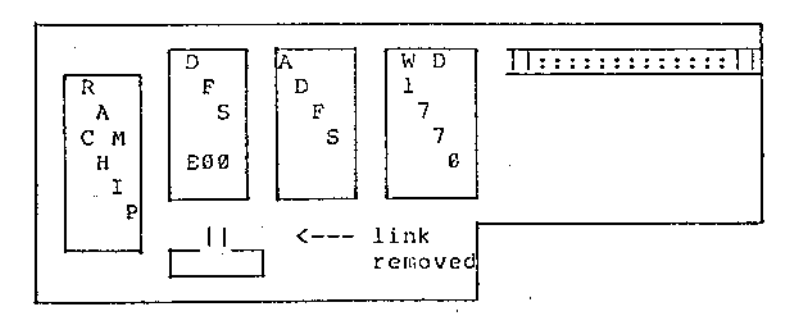